## **журнал електронний**

1. перейти на сайт [www.sp7.lublin.eu](http://www.sp7.lublin.eu/)

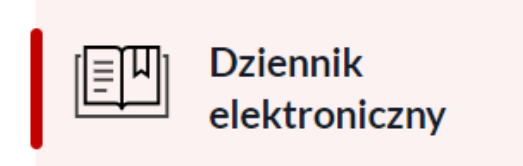

## 2. Натисніть

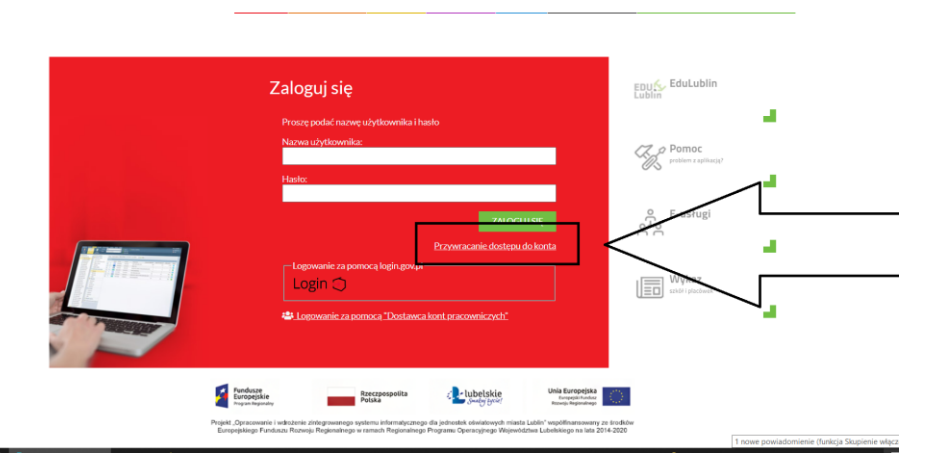

3. введіть електронний лист, який ви надали в школі, або принесіть електронну пошту вчител.

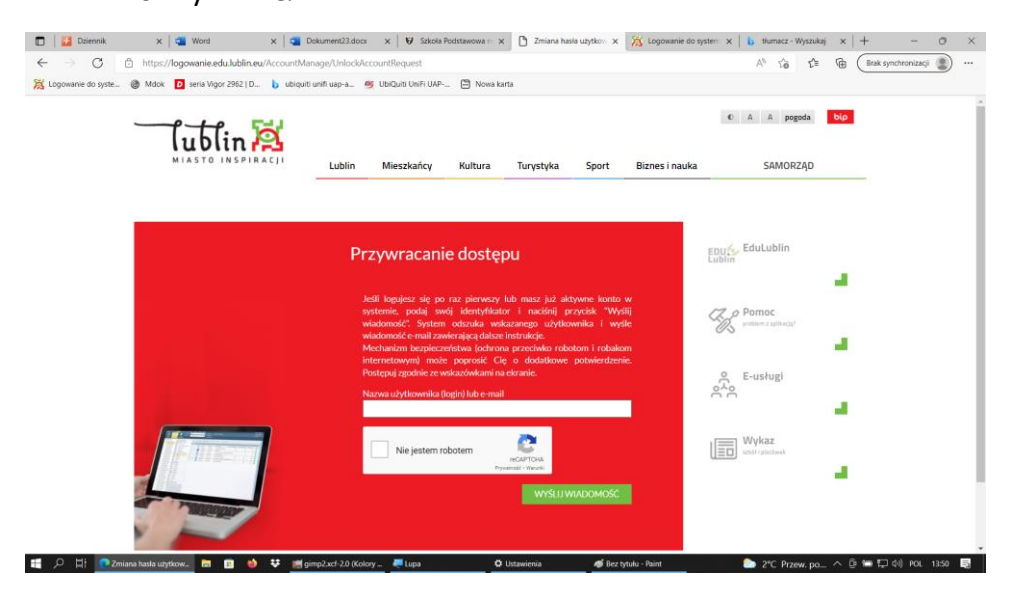

4. Посилання для входу та активації прийде на вказану адресу електронної пошти. Після натискання на посилання, будь ласка, напишіть пароль